# **NetFlow**

Wi-Fi , , WNAM NetFlow, / .

, "", , (NAT). , " ... ... vk.com", , ...

(Mikrotik, Cisco-) () , IP-  $\ldots$  , , , .

**(1)** NetFlow (URL) ., SSL ( ) ( DPI ).

1.2 1.5.2222 WNAM () NetFlow MongoDB . :

- - NetFlow;
- $\bullet$ , ;
- .

:

 , ( MongoDB); NetFlow .

1.5.2222 WNAM NetFlow, :

- NetFlow nfcapd, ;
- $\bullet$ WNAM nfcap

NetFlow flows, , . / NetFlow , . . , NetFlow.

WNAM 1.5.2222 Netflow UDP- 20002. **/home/wnam/wnam.properties** :

```
is_netflow_internal=false
```
### nfdump :

:

:

:

apt-get install nfdump

, . , UDP- , ..:

vi /etc/default/nfdump nfcapd\_start=yes

service nfdump restart

service nfdump status

```
nfdump.service - netflow capture daemon
Loaded: loaded (/lib/systemd/system/nfdump.service; enabled; vendor preset: 
enabled)
Active: inactive (dead) since Fri 2019-08-09 13:51:13 MSK; 3s ago
Process: 15298 ExecStart=/usr/bin/nfcapd -D -l /var/cache/nfdump -P /var/run
/nfcapd.pid -p 2055 (code=exited, status=0/SUCCESS)
Main PID: 15298 (code=exited, status=0/SUCCESS)
Tasks: 1 (limit: 4915)
CGroup: /system.slice/nfdump.service
15300 /usr/bin/nfcapd -D -l /var/cache/nfdump -P /var/run/nfcapd.pid -p 2055
 09 13:51:13 debian64 systemd[1]: Started netflow capture daemon.
  09 13:51:13 debian64 nfcapd[15300]: Startup.
  09 13:51:13 debian64 nfcapd[15300]: Init IPFIX: Max number of IPFIX tags: 62
```
### netflow- **/var/cache/nfdump**. .

```
root@debian64:~# ls -lat /var/cache/nfdump/ | head -n 20
drwxr-xr-x 2 root root 1523712 9 13:51 .
-rw-r--r-- 1 root root 276 9 13:51 nfcapd.current.15298
-rw-r--r-- 1 root root 9948 9 13:51 nfcapd.201908091347
-rw-r--r-- 1 root root 18740 9 13:47 nfcapd.201908091342
-rw-r--r-- 1 root root 14260 9 13:42 nfcapd.201908091337
-rw-r--r-- 1 root root 18236 9 13:37 nfcapd.201908091332
-rw-r--r-- 1 root root 15492 9 13:32 nfcapd.201908091327
```
### **/home/wnam/wnam.properties** ( **java- wnam**), , . :

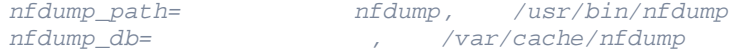

NetFlow . WNAM 1.

### **/**

⊕

### Mikrotik.

⓪ , , ( NAT) IP- .

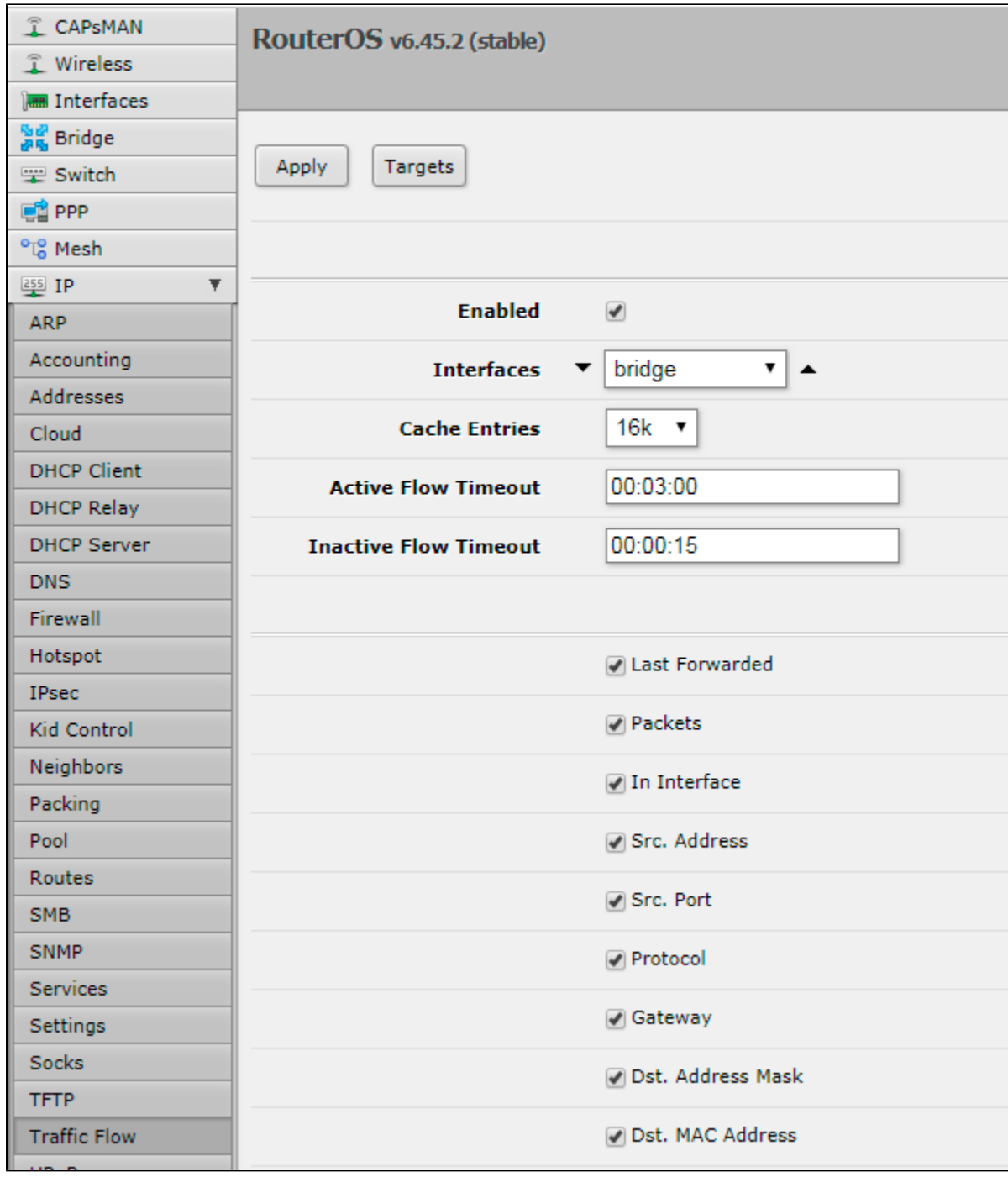

 $\omega_{\rm{eff}}=0.05$ 

WNAM (nfcapd 2055).

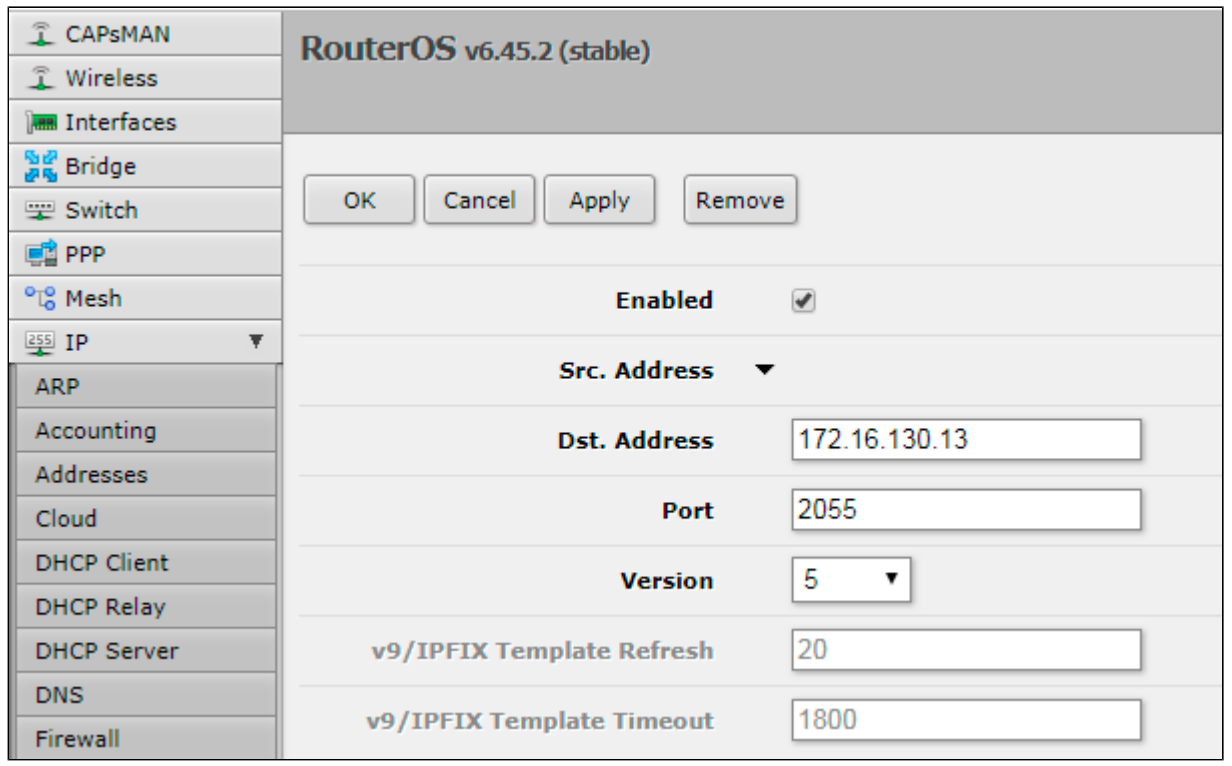

.

IP-, NetFlow, iptables WNAM.

**D** IP- , ( NetFlow).

WNAM "", "", "" . "" " " " NetFlow". (), IP- , Wi-Fi (), ( ).

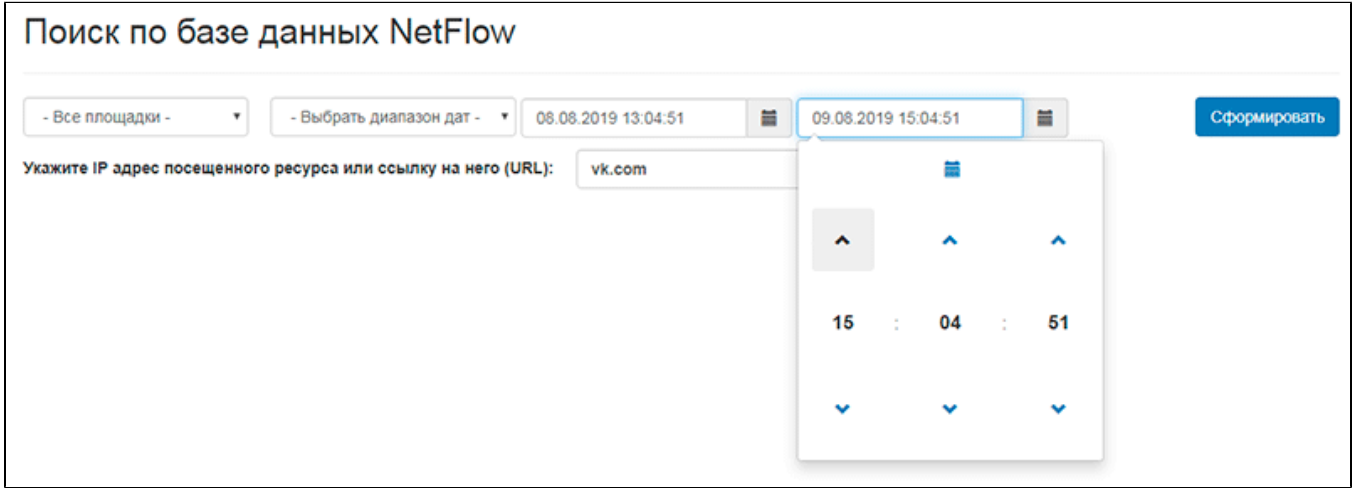

"" ( nfdump), WNAM . .

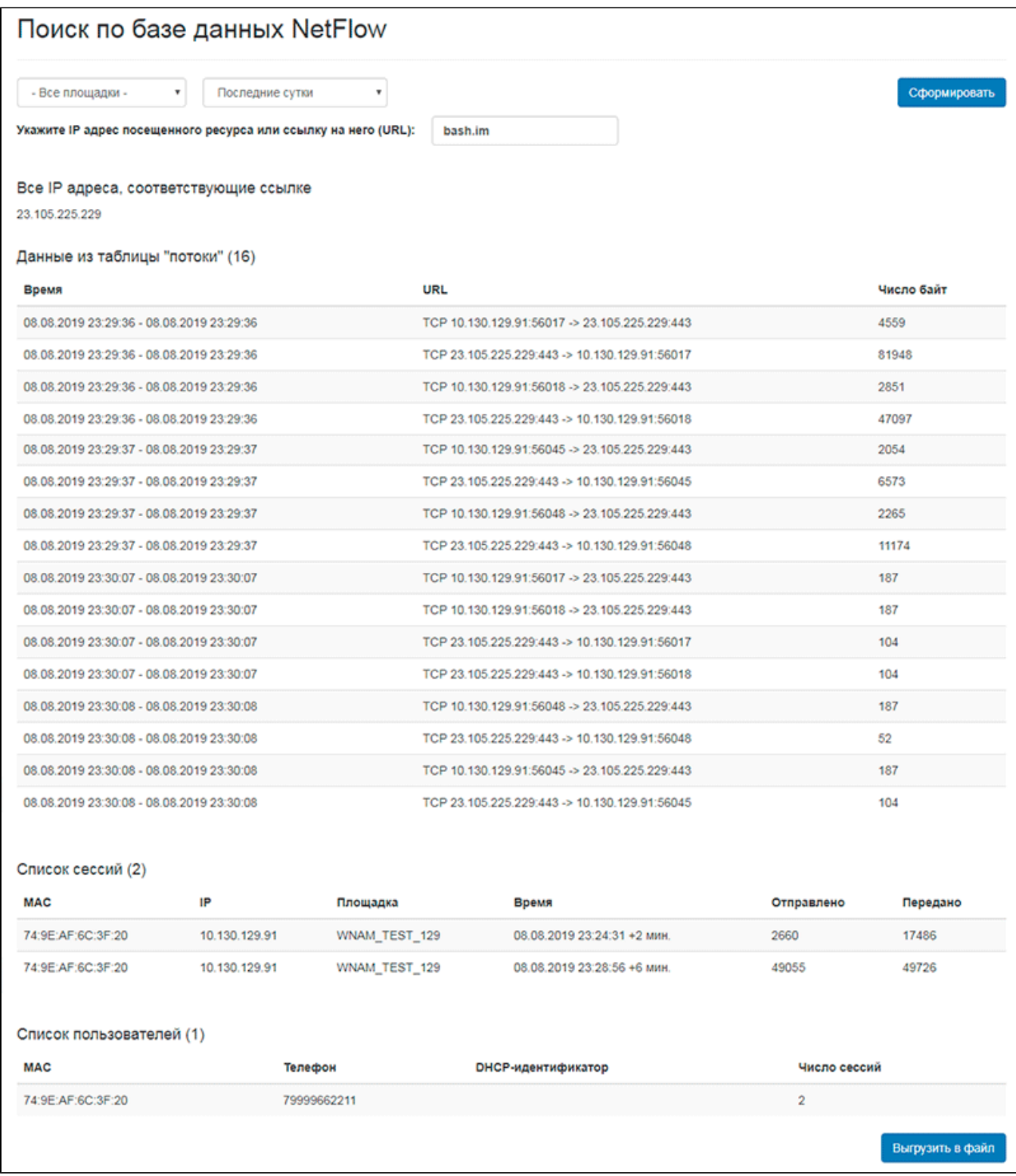

 $" IP-$  (URL)" IP-, . DNS-, IP- (IP) DNS WNAM .

#### $\odot$ .

, ( Wi-Fi). " " - . - 1000 . , .

( **rep\_search\_nf.csv**) ( Excel). [\(](https://docs.netams.com/pages/viewpage.action?pageId=5734851) ).

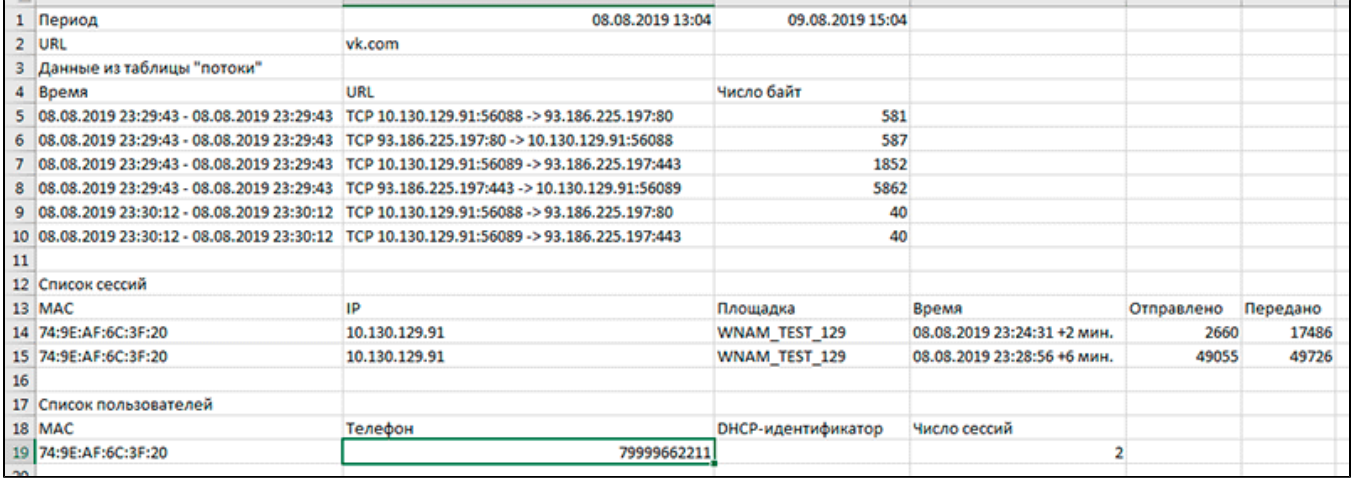

 $^{\rm{uu}}$  .  $\overline{\phantom{a}}$ 

## Потоки сессии 80a00011-190808-6c3f20

Пользователь: 10.130.129.91 [74:9E:AF:6C:3F:20], площадка: 101 WNAM\_TEST\_129

Показывать: 10 • записей на странице

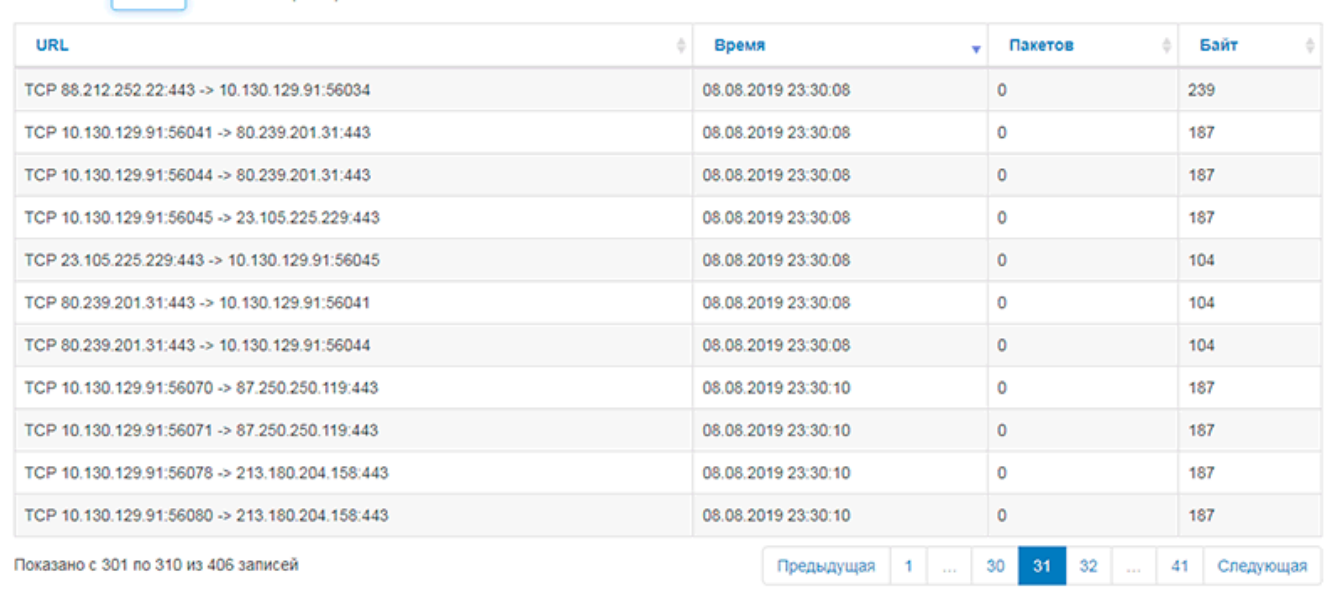

 $\pm$ 

- $\vdots$  $\bullet$
- NetFlow.

WNAM Zabbix. , cron  $()$ :

find /var/cache/nfdump -type f -ctime +90 -exec rm  $\{\}$  \;

### NetFlow rsync :

rsync --delete -acvz -e ssh /var/cache/nfdump backup@backup-wnam.provider.ru: nfdump

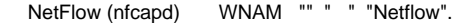

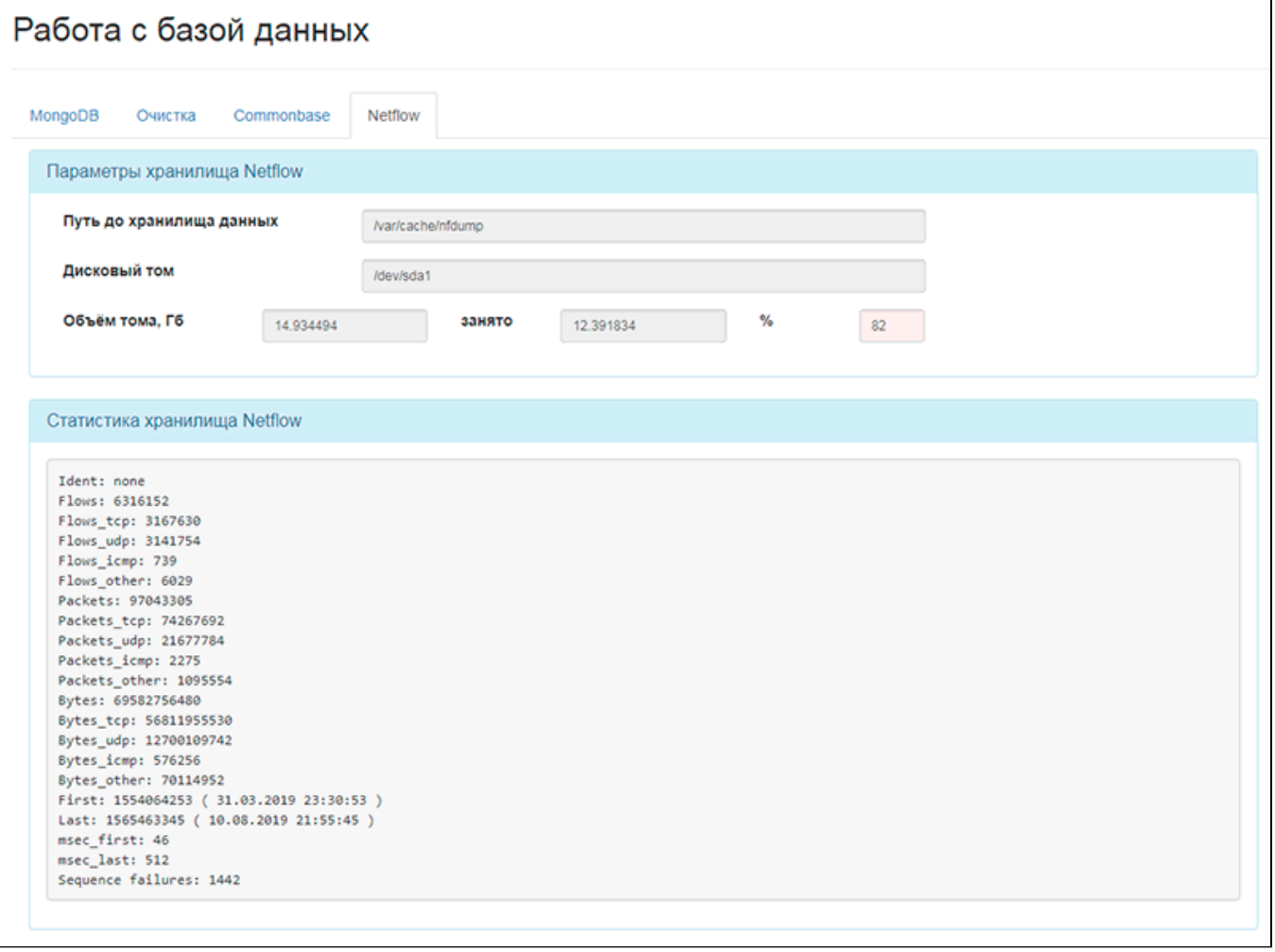